### MA 511: Computer Programming **Lecture 15:** File & command line parameters http://www.iitg.ernet.in/psm/indexing\_ma511/y10/index.html

### **Partha Sarathi Mandal**

psm@iitg.ernet.ac.in

Dept. of Mathematics, IIT Guwahati

Semester 1, 2010-2011

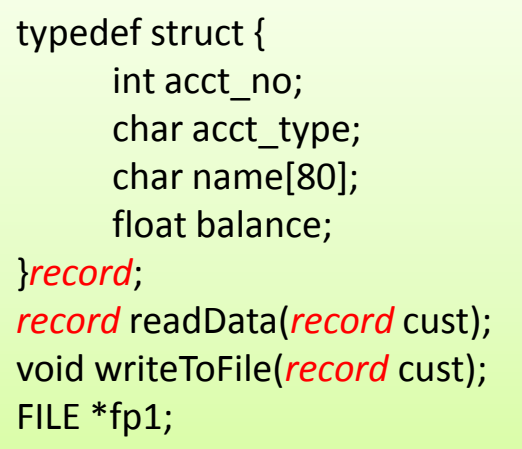

#### main(){

}

```
int i; 
 record customer;
 fp1 = fopen("file.dat", "w");if(fp1==NULL)
         printf("Error for opening a file\n");
 else{ 
       while(1){ 
         printf("Type 0 (zero) to stop ");
         scanf("%d", &i);
         if(i==0) break;
         customer= readData(customer);
          writeToFile(customer);
        }
  } 
fclose(fp1);
```
# Example: Data files

### *record* readData(*record* cust){ scanf("  $\%$ [ $\\\n$ ]", cust.name); scanf(" %d",&cust.acct\_no); scanf(" %c",cust.acct\_type); scanf(" %f",&cust.balance); return(cust);

#### }

}

void writeToFile(*record* cust){ fprintf(fp1, "%s\n", cust.name); fprintf(fp1, "%d\n", cust.acct\_no); fprintf(fp1, "%c\n", cust.acct\_type); fprintf(fp1, "%.2f\n", cust.balance);

### Unformatted data files

- fread fwrite: are called unformatted read write functions follows:
	- Read an entire block from data file or write the entire block to a data file.
	- Function required four arguments:
		- A pointer to the data block
		- The size of the data block
		- No of the data block being transferred
		- Stream pointer (File pointer)

fwrite(&customer, sizeof(record), 1, fp1); fread(&customer, sizeof(record), 1, fp1);

typedef struct { int acct\_no; char acct\_type; char name[80]; float balance; }*record*; *record* readData(*record* cust); void writeToFile(*record* cust); FILE \*fp1;

#### main(){

}

```
int i; 
  record customer;
  fp1 = fopen("file.dat", "w");if(fp1==NULL)
          printf("Error for opening a file\n");
  else{ 
       while(1){ 
          printf("Type 0 (zero) to stop ");
          scanf("%d", &i);
          if(i==0) break;
          customer= readData(customer);
          // writeToFile(customer);
          fwrite(&customer, sizeof(record), 1, fp1);
          strset(customer.name, ' '); //erase strings
          strset(customer.acct_type, ' ');
        }
  } 
fclose(fp1);
```
# Unformatted data files

#### *record* readData(*record* cust){

scanf("  $\%$ [^\n]", cust.name); scanf(" %d",&cust.acct\_no); scanf(" %c",cust.acct\_type); scanf(" %f",&cust.balance); return(cust);

#### void writeToFile(*record* cust){

}

fprintf(fp1, "%s\n", cust.name); fprintf(fp1, "%d\n", cust.acct\_no); fprintf(fp1, "%c\n", cust.acct\_type);

## Binary Files

- We learned how to handle text file in last class, which is a default mode.
- All machine language files are binary files

Ex: .com, .exe, .obj, .dll etc.

- File mode has to be mentioned as "rb" & "wb" in fopen command for opening a binary file  $f''$ rt" & "wt" for text file fptr=fopen("file.dat", "rb/wb")
- Text files can also be stored and processed as binary files but not vice versa.
- Binary files differ from text files in two ways mainly:
	- $-$  The storage of newline characters (\n)
	- The eof character

## the storage of newline characters

- in text files ' \n' is stored as a single characters by user, it takes 2 bytes of storages inside memory since it's a collection of two characters.
- In binary file it takes 1 bytes of storages inside memory.
- If we count the number of characters of a text file, each newline character contributes by one.
- If we store 10 newline characters in a text file but try to count characters of this file by opening in binary mode.
- The count will be 20.

### the **eof** character

- The **eof** corresponds to the character having ASCII code 26 for text file.
- In binary files there is no such explicit **eof**  character, and do not store any special character at the end of the file and their fileend is verified by using their size itself.

### Storage of number in binary format

- **fprintf** stores numbers as sequence of alphabets
	- storage of 1001 in a file (text and binary both) done as sequence of 4 alphabets '1', '0', '0', '1'. 4-digit number will take 4 bytes.

for(i=10001; i<=10100; i++)

fprintf(fp,  $\degree$ %d", i);

• **fwrite** will store every integer value by taking 2 bytes (independent of the number of digits). for(i=10001; i<=10100;i++)

> fwrite(&i, sizeof(int), 1, fp); [200 bytes (2 bytes for each 100 integer)]

## Storage number in binary format

```
main(){ //here sizeof(int) is 4 bytesFILE *fp1, *fp2;
    int i;
    fp1 = fopen("fp.dat", "wb");
    fp2 = fopen("fw.dat", "wb");
                         //printf("Size of Integer = %d\n", sizeof(int));
    if(fp1==NULL) printf("Error for opening file fp2\n");
    else if (fp2==NULL) printf ("Error for opening file fp2\n");
         else{
               for(i=10001; i<=10100; i++){
                        fprintf(fp1, "%d", i); //fprintf(fp1, "%d\n", i);
                        fwrite(&i, sizeof(int), 1, fp2);
               }
          }
    fcloseall();
   Verify the results with different date. The Verify the results with different date.
}
```
### adv. and disadvantage in Binary file format

- File storing in binary form save a lot of space.
- Any editor / word processor cannot read the file in binary format.
- Special program is required to read file in binary format.

- Without recompiling a program its possible to pass different starting values (special arguments) in an iterations through the empty parentheses of the **main** i.e., **main()**.
- Following two arguments are generally allow most of the C version.
- The parameters to be passed to **main** from OS.

```
main(int argc, char *argv[ ]){
```

```
}
```
- argc : an integer variable.
- argy : an array of pointer to characters i.e., an array of strings.
- Each string in this array will represent a parameter that is passes to **main**.

### mainArg.c

```
#include <stdio.h>
main(int argc, char *argv[ ]){
   int i;
   printf("argc = %d\n", argc);
   for(i = 0; i < argc; ++i)printf("argv[%d] = %s\n", i, argv[i]);
}
```

```
$ cc mainArg.c -o mainArg
$ ./mainArg my name is Rana
\text{argc} = 5argv[0] = ./mainArgargv[1] = myargv[2] = nameargv[3] = isargv[4] =Rana
```
### mainArg1.c

```
#include <stdio.h>
main(int argc, char *argv[ ]){
   int i, n;
   float sum=0.0, x, term = 1.0;
   sscanf(argv[1], "%f", &x);
   sscanf(argv[2], "%d", &n);
   for(i = 1; i \le n; +i){
         term * = x/(float)i;
         sum = sum + term;
   }
printf("x = %f, n = %d, sum = %f\n", x,n,sum);
}
```
\$ cc mainArg1.c -o mainArg1 \$ ./mainArg1 0.3 10  $x = 0.300000$ , n = 10, sum = 0.349859

### mainArg2.c contract the mainArg2.c contract output.dat

```
#include <stdio.h>
main(int argc, char *argv[ ]){
    FILE *fp;
    char ch;
    fp = fopen(argv[1], "r");if(fp == NULL) printf("Error for opening a file\langle n'');
    else{
            while(!feof(fp)){
                        fscanf(fp, "%c\n", &ch);
                        printf("%c\n", ch);
            }
     }
    fclose(fp1);
}
```
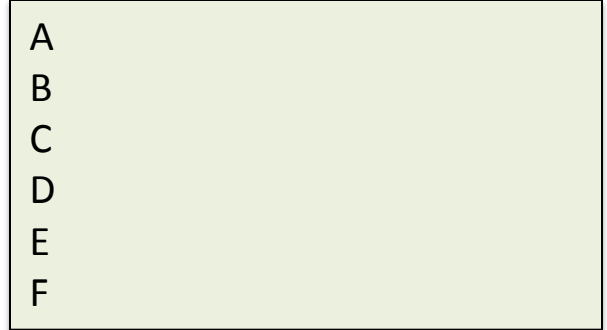

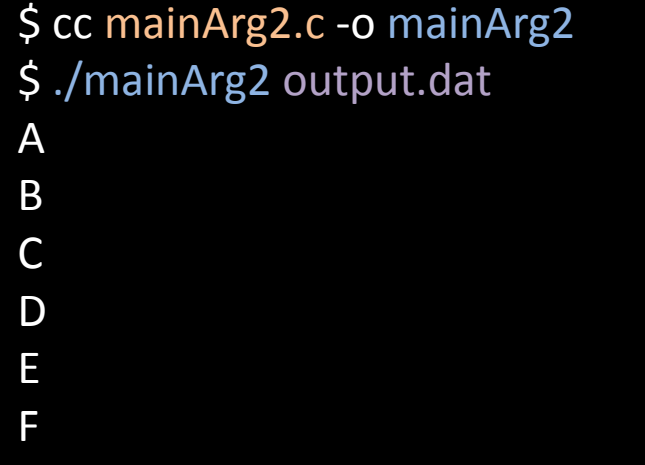

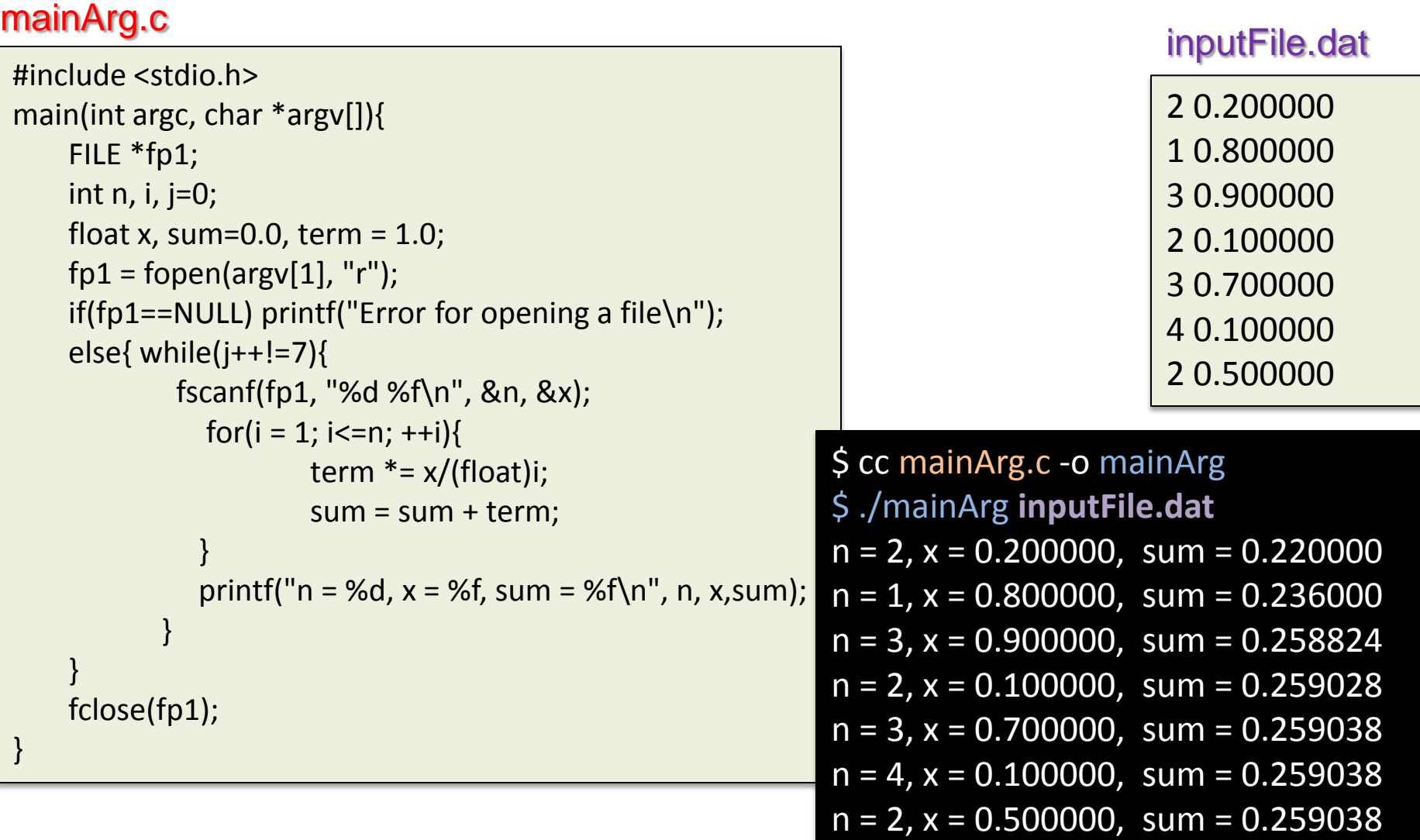

### File system

- A **file system** is a method for storing and organizing computer files.
- Make it easy to find and access them.
- Systems may use a data storage device such as a hard disk or CD-ROM.

### Understanding the Root File System

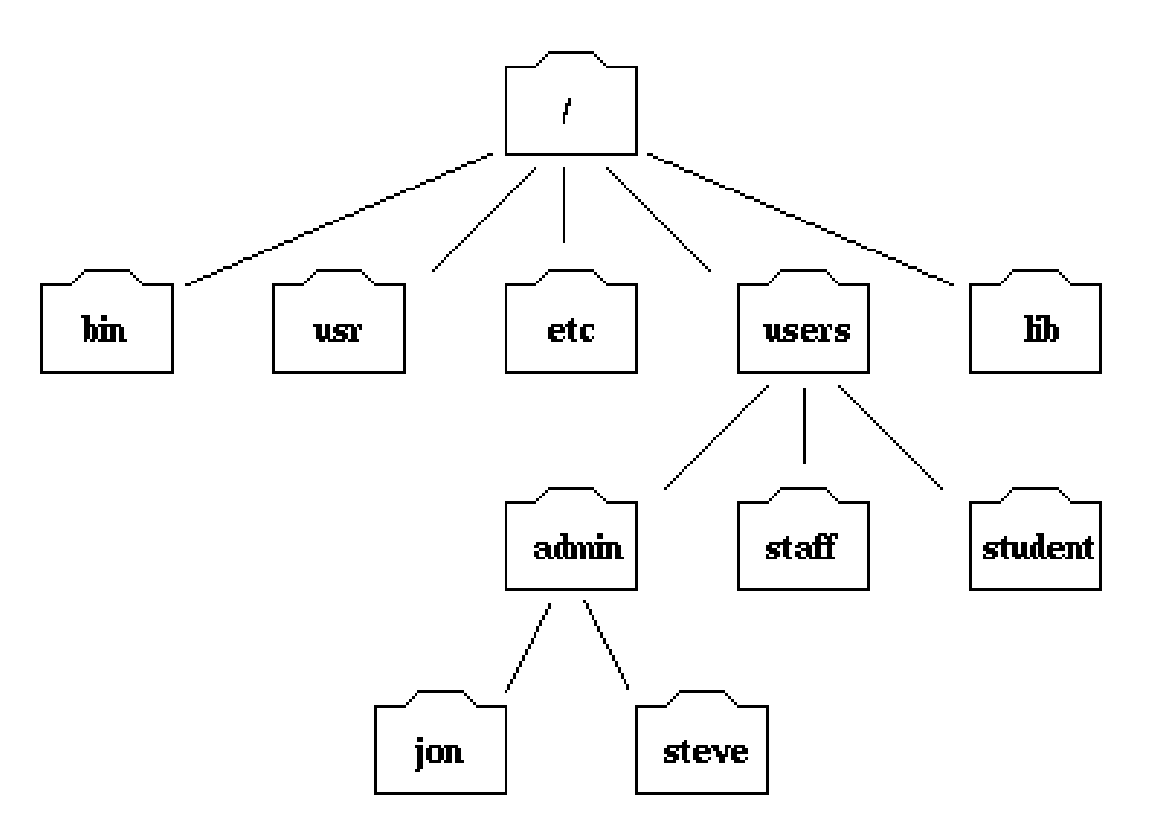

Part of the filesystem tree

### Understanding the Root File System

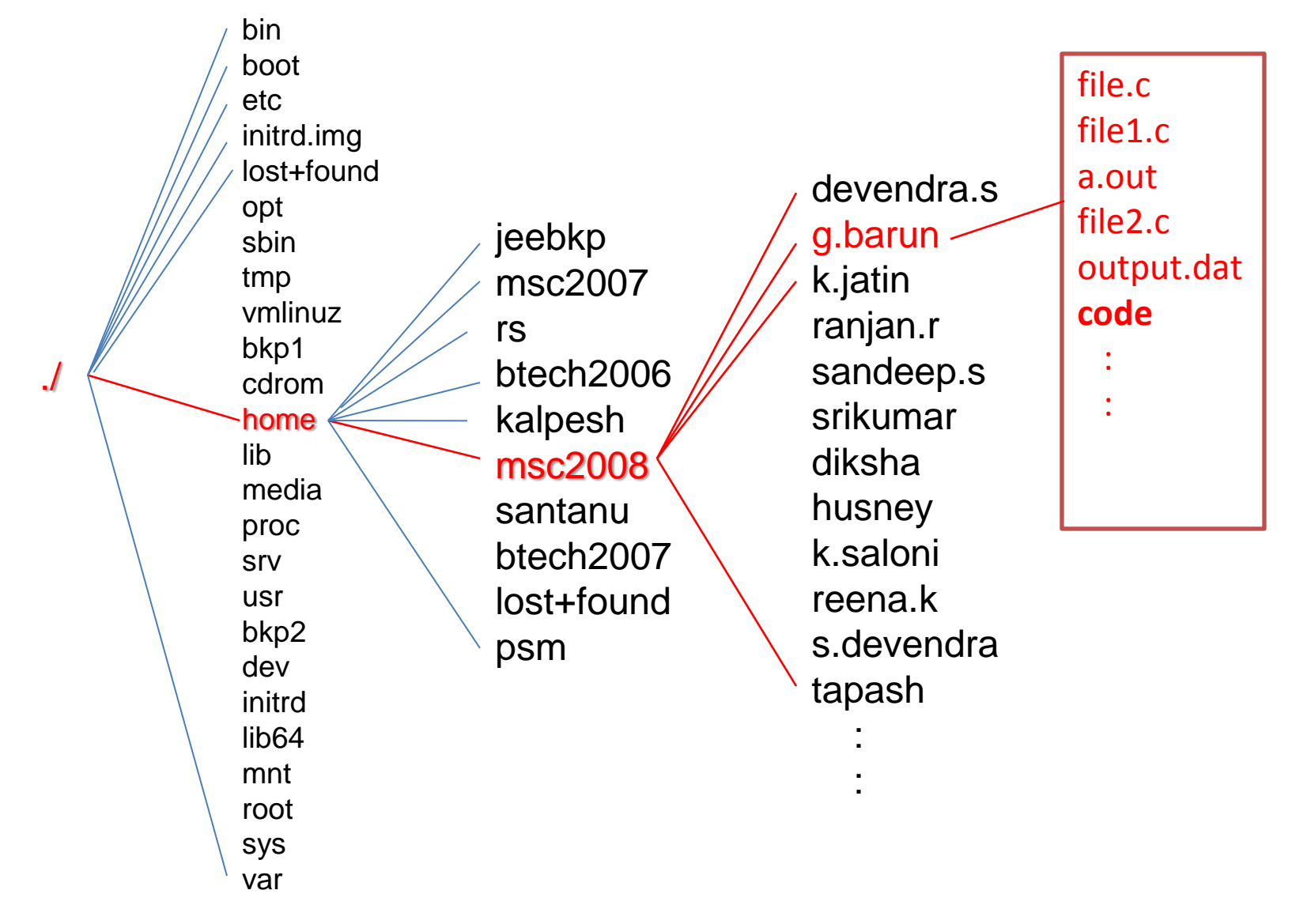

# GNU/Linux Command-Line Tools Execute the command *ls -l*

To view the information on the system password database \$ ls -l /etc/passwd

The output should look similar to this:

\$ -rw-r--r-- 1 root sys 41002 Apr 17 12:05 /etc/passwd

- The first 10 characters describe the access permissions.
- The first dash indicates the type of file (d for directory, s for special file, - for a regular file).
- The next three characters ("rw-") describe the permissions of the owner of the file: read and write, but no execute.
- The next three characters ("r--") describe the permissions for those in the same group as the owner: read, no write, no execute.
- The next three characters describe the permissions for all others: read, no write, no execute.

### Frequent used Unix Commends

mandal@mandal-PC ~ \$ pwd /home/mandal mandal@mandal-PC ~  $$$  ls code mandal@mandal-PC ~  $$$   $|s - a|$ total 36 drwxrwxrwx+ 4 mandal None 4096 Sep 11 01:12 .  $d$ rwxrwxrwx+ 3 mandal None 0 Jun 23 16:56 .. -rw------- 1 mandal None 2157 Nov 12 20:41 .bash\_history -rwxr-xr-x 1 mandal None 1150 Jun 23 10:30 .bash\_profile -rwxr-xr-x 1 mandal None 3116 Jun 23 10:30 .bashrc -rwxr-xr-x 1 mandal None 1461 Jun 23 10:30 .inputrc drwx------+ 2 mandal None 0 Jul 1 16:07 .ssh drwxrwxrwx+ 3 mandal None 16384 Nov 14 14:20 code mandal@mandal-PC ~ \$ cd code mandal@mandal-PC ~/code \$ pwd /home/mandal/code mandal@mandal-PC ~/code

\$pwd Show path to current directory \$ls Show list of files and folder in the current directory  $Sls -l$ Show specification of all files and folders with permission. \$cd folder Change directory  $\overline{\mathsf{Scd}}$  .. Return to previous directory \$ mkdir newfolder Create a folder \$ rm filename Delete file \$ cp file1 file2 Copy file1 to file2 \$cp file1 folder\ Copy file1 to the folder

# Combining C progs in different files

- If **a large C program** is developed by different programmer in a team then its would be preferable to store different modules (function) in different files.
- Compile them and test them separately and then combine these files.
- Suppose there are two files file1.c and file2.c
- cc file1.c file2.c is the UNIX command for compile

### Example

}

#### **file1.c file2.c**

#include<stdio.h>

main(){ output(); printf("File 1 "); }

void output(void){

printf("File 2 "); return;

\$ cc fine1.c file2.c \$./a.out \$ File 2 File 1